# **NOKIA** Developer Developing NFC [Applications](http://developer.nokia.com/community/wiki/Developing_NFC_Applications)

This article explains how to create NFC applications for the latest NFC equipped Symbian phones using Qt or Java technology. The article provides details on the UI considerations in NFC application design and the requirements for NFC applications to be distributed through Nokia Store. A pointer is provided to a project that enables NFC features for Symbian WRT widgets.

# Introduction

You can create applications that leverage NFC technology using APIs provided in Qt, Java™ ME, and Symbian C++. Of these options, using Qt is the recommended approach as it's the core development framework for Symbian and is available for MeeGo powered phones as well.

For details on [developing](http://www.developer.nokia.com/Community/Wiki/What) apps that use NFC on Windows Phone 8, please see NFC: "Tap and Do" / Reading and writing from tags **and** NFC: "Tap and [Share"](http://www.developer.nokia.com/Community/Wiki/What) / Phone to phone **a** in the article What's new in [Windows](http://developer.nokia.com/community/wiki/What%27s_new_in_Windows_Phone_8) Phone 8.

# **Qt based development**

You create NFC enabled applications using the Qt Mobility 1.2 Connectivity API. The advantage of this approach is that you are working with the productive Qt cross-platform API, so you can code once for an app that will run on Symbian and MeeGo phones.

To get started you need:

- an NFC [enabled](#page-2-0) phone
- The Ot [SDK](http://www.developer.nokia.com/info/sw.nokia.com/id/da8df288-e615-443d-be5c-00c8a72435f8/Qt_SDK.html)
- Connectivity API [documentation](http://doc.qt.nokia.com/qtmobility/connectivity-api.html) **2**

In the SDK you will find Qt Mobility 1.2. binaries that can be installed on a Nokia C7 Device with Symbian Anna. The package enables development with the Symbian C++ NFC API also.

Further here are some example apps you might want to use as a starting point:

- Nfc [Info](https://github.com/mopius/nfcinteractor) **fa** (show information about tags and parse NDEF messages, including Smart Posters and vCards)
- $\blacksquare$  Nfc [Corkboard](https://github.com/mopius/nfccorkboard)  $\blacksquare$  (demonstrates NDEF reading and writing)
- Nfc [Chat](https://github.com/mopius/nfcchat) <sup>n</sup> (LLCP peer-to-peer communication).

In addition, you can download a [step-by-step](http://www.slideshare.net/andreasjakl/nokia-nfc-development) walkthrough tutorial F that explains how to code the latter two apps plus the basic Qt concepts required for understanding the interaction.

### **Java ME based development**

You can make use of the NFC features in Symbian phones using the Contactless Communication API (JSR-257) and Nokia Extensions to JSR-257. This may be the most convenient approach if you have developed NFC applications for Series 40 phones (such as the Nokia 6131 NFC and Nokia 6212 classic). To get started you will need an NFC [enabled](#page-2-0) phone plus:

- [NetBeans](http://netbeans.org/) & or [Eclipse](http://www.eclipse.org) & IDE
- [Symbian^3](http://www.developer.nokia.com/info/sw.nokia.com/id/571baaf2-042a-4662-9d43-a5a68eb42d9d/Symbian_3_SDK_v1_0_en.zip.html) SDK 1.0 ®
- NFC plug-in for the Nokia [Symbian^3](http://www.developer.nokia.com/info/sw.nokia.com/id/fb8e0f5a-75db-4459-a82e-6eee9e569a90/NFC_Plug_in_Symbian_3_SDK.html) SDK 1.0 <sup>®</sup>
- [Developer's](http://library.developer.nokia.com/topic/Java_Developers_Library/GUID-9248DD7F-23BE-40A6-A8DC-823783443F10.html?resultof=%22%4e%46%43%22 %22%6e%66%63%22 ) quide *D*

You can use the NFC phone SDKs for the Series 40 [phones](http://www.developer.nokia.com/Resources/Tools_and_downloads/Archive.xhtml) also, if you wish. In particular, these SDKs currently offer better features for testing.

### **Symbian C++ based development**

If you're familiar with [Symbian](#page-2-0) C++ you can use the Symbian C++ APIs in a pure Symbian C++ app. To do this, you need an NFC enabled phone plus:

- [Carbide.c++](http://www.developer.nokia.com/info/sw.nokia.com/id/dbb8841d-832c-43a6-be13-f78119a2b4cb.html)图
- [Symbian^3](http://www.developer.nokia.com/info/sw.nokia.com/id/571baaf2-042a-4662-9d43-a5a68eb42d9d/Symbian_3_SDK_v1_0_en.zip.html) SDK 1.0 2
- NFC plug-in for the Nokia [Symbian^3](http://www.developer.nokia.com/info/sw.nokia.com/id/fb8e0f5a-75db-4459-a82e-6eee9e569a90/NFC_Plug_in_Symbian_3_SDK.html) SDK
- API [documentation](http://library.developer.nokia.com/topic/GUID-E35887BB-7E58-438C-AA27-97B2CDE7E069/GUID-76C9285D-5C89-4CBC-AB05-F14D6A95BC90.html#GUID-76C9285D-5C89-4CBC-AB05-F14D6A95BC90)

#### **Symbian WRT widgets**

An NFC library for API [Bridge](http://developer.nokia.com/community/wiki/images/c/c0/NFCApbibridge.zip?20131030193909)  $\Phi$  is available from the NFC API Bridge project.

### **Windows Phone 8 development**

[Proximity](http://msdn.microsoft.com/library/windowsphone/develop/windows.networking.proximity.aspx) API <sup>®</sup> can be used to acess NFC capabilities in the Windows Phone 8.

# UI design considerations

As NFC is supported in a small (but set to grow) number of phones, it's important to take this into account when creating your application.

In order to achieve a consistent and favourable user experience, applications should be aware of the presence of an NFC radio in the phone and check if the radio is turned on in the connectivity settings. This section provides a step-by-step guide to handling these requirements, along with relevant code snippets and references.

### **Check whether NFC supported**

When an application starts it should check whether NFC is supported in the phones hardware and react appropriately. How the application should react depends on how the application uses NFC. Two design approaches are available:

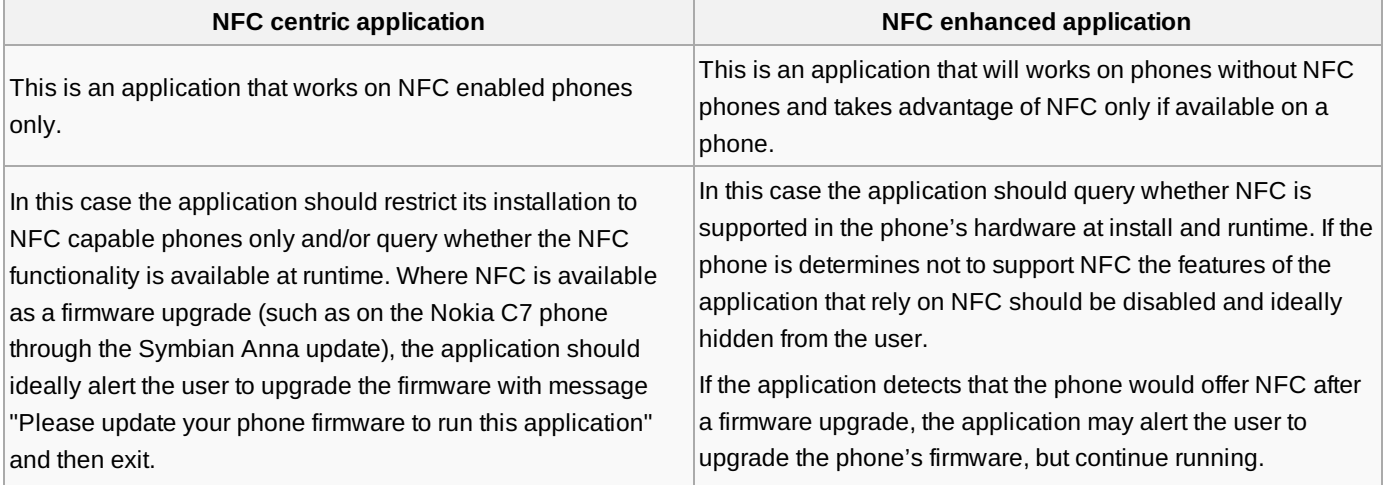

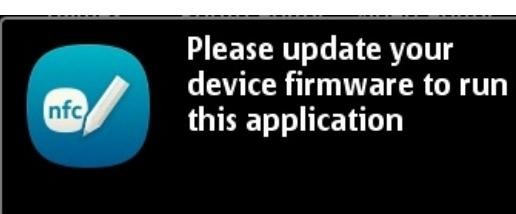

#### **OK**

### **Check if the NFC radio is turned on or off**

On Symbian phones the user has the option to manually turn the NFC radio on or off. This setting affects NFC enabled applications also. To provide a consistent and seamless user experience, applications using NFC should check the status of the NFC radio and alert the user to turn it on to use the application. At start the application queries the status of NFC radio and informs the user if the radio is off with the message "NFC is not active. Please activate NFC from Connectivity settings before using this application".

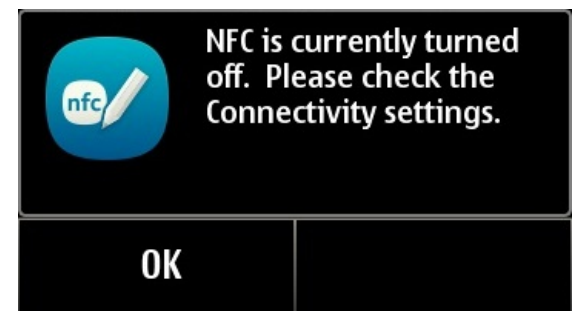

## **Implementation**

To determine if a device supports NFC:

- In a Qt or Symbian C++ application use the *IsFeatureSupported* method using the Feature [Discovery](http://library.developer.nokia.com/topic/S60_5th_Edition_Cpp_Developers_Library/GUID-9488F628-B7CD-4211-8508-F7D9C69D8D05.html?resultof=%22%66%65%61%74%75%72%65%22 %22%66%65%61%74%75%72%22 %22%64%69%73%63%6f%76%65%72%79%22 %22%64%69%73%63%6f%76%65%72%69%22 %22%41%50%49%22 %22%61%70%69%22 ) API **®** of the *TFeatureSet* class and test for *KFeatureIdNfc* (ID = 117).
- In a Java application query the *javax.microedition.contactless.version* system property value for the supported JSR-257 version. If the API is supported on the phone, the property returns 1.0.
- In a Windows Phone 8 application, we can detect if the NFC chipset is present or not using the *ProximityDevice* class. To access this object you must use the static function *ProximityDevice.GetDefault()*. If this method returns null, your device does not support NFC.

#### **Examples**

The following examples show how to implement the UX recommendations:

- $\blacksquare$  NFC Launcher [\(Qt/Symbian\)](http://github.com/nokia-developer/qt-nfc-samples/tree/master/nfc-app-launcher)  $\blacksquare$  -This example uses a separate launcher application that checks the presence of NFC on the phone and based on that either launches the main application, or displays a notification box alerting the user that NFC is not present.Translations of the notification strings are included.
- NfcSettings [application\(Qt/Symbian\)](http://developer.nokia.com/community/wiki/images/4/43/NfcSettingsApplication.zip?20131030194800) This project uses the NFC feature and NFC radio logic from the "Mobile NFC app" template and applies a very simple QML based UI that shows both the availability of NFC and radio status on the phone.
- $\blacksquare$  [NFCinteractor](https://github.com/mopius/nfcinteractor) (Java ME)  $\blacksquare$  This project demonstrates how to handle the NFC dependency in a Java Midlet. It queries the *microedition.contactless.version* system property value (JSR-257). If the API is supported on the phone, the property returns 1.0.

### Testing

The Qt SDK does provide simulation of NFC tag related events and a simple NDEF editor to customize vitrual tag content.

If you choose to develop with the NFC phone SDKs for the [Series](http://www.developer.nokia.com/Resources/Tools_and_downloads/Archive.xhtml) 40 P phones or make use of the [Symbian^3](http://www.developer.nokia.com/info/sw.nokia.com/id/571baaf2-042a-4662-9d43-a5a68eb42d9d/Symbian_3_SDK_v1_0_en.zip.html) SDK P with the NFC [plug-in](http://www.developer.nokia.com/info/sw.nokia.com/id/fb8e0f5a-75db-4459-a82e-6eee9e569a90/NFC_Plug_in_Symbian_3_SDK.html)  $\mathbb{F}_2$ , these tools provide some emulation of NFC tags and devices suitable for application testing.

An NFC [phone](#page-2-0) is recommended also to complete testing prior to distributing your application.

# Application distribution via Store

NFC enabled applications can be distributed as any other application through Nokia Store. This section describes the requirements related to NFC feature handling and guidelines that must be implemented by the application to ensure a seamless user experience. These requirements need to be addressed by the publisher before submitting the application to Quality Assurance

## **Requirements for the Nokia C7 phone with Symbian Anna**

- The application **must** handle the cases where the user has not upgraded their Nokia C7 phone's firmware using the approach outlined above
- Only free applications are accepted
- Check whether the NFC radio is turned on or off

## **Distribution to other Symbian NFC (also MeeGo) capable phones**

- Applications may be free or premium
- Check whether the NFC radio is turned on or off

# <span id="page-2-0"></span>Obtaining an NFC enabled phone

If you're a Nokia Developer [Launchpad](https://forumnokia.secure.force.com/apex/Protodevice_Loaning_Service) or PRO member you can obtain an NFC enabled phone through the Prototype Device Loaning Service **a** or the [Discounted](https://forumnokia.secure.force.com/apex/DDP) Devices Program **a** (link requres you have an active Nokia Developer Launchpad or PRO account/login).

As part of the Discounted Devices Program Nokia is making available an NFC Device Kit to Nokia Developer Launchpad and PRO members. The Kit includes an NFC mobile phone and sample NFC tags. You can purchase it from here: Discounted Devices Program **a** (link requres you have an active Nokia Developer Launchpad or PRO [account/login\)..](https://forumnokia.secure.force.com/apex/DDP)

If you're not a member of Launchpad or PRO, you can find details on how to join Launchpad [here](http://www.developer.nokia.com/Developer_Programs/Launchpad.xhtml)  $\Phi$ .

Page 4 of 4 Printed on 2014-08-21